# **UIS SERVICE DESK**

## **EMAIL & CALENDARS**

## How to Configure Microsoft Office 365 Outlook on macOS

#### PURPOSE:

• Configure Microsoft Office 365 Outlook for a macOS

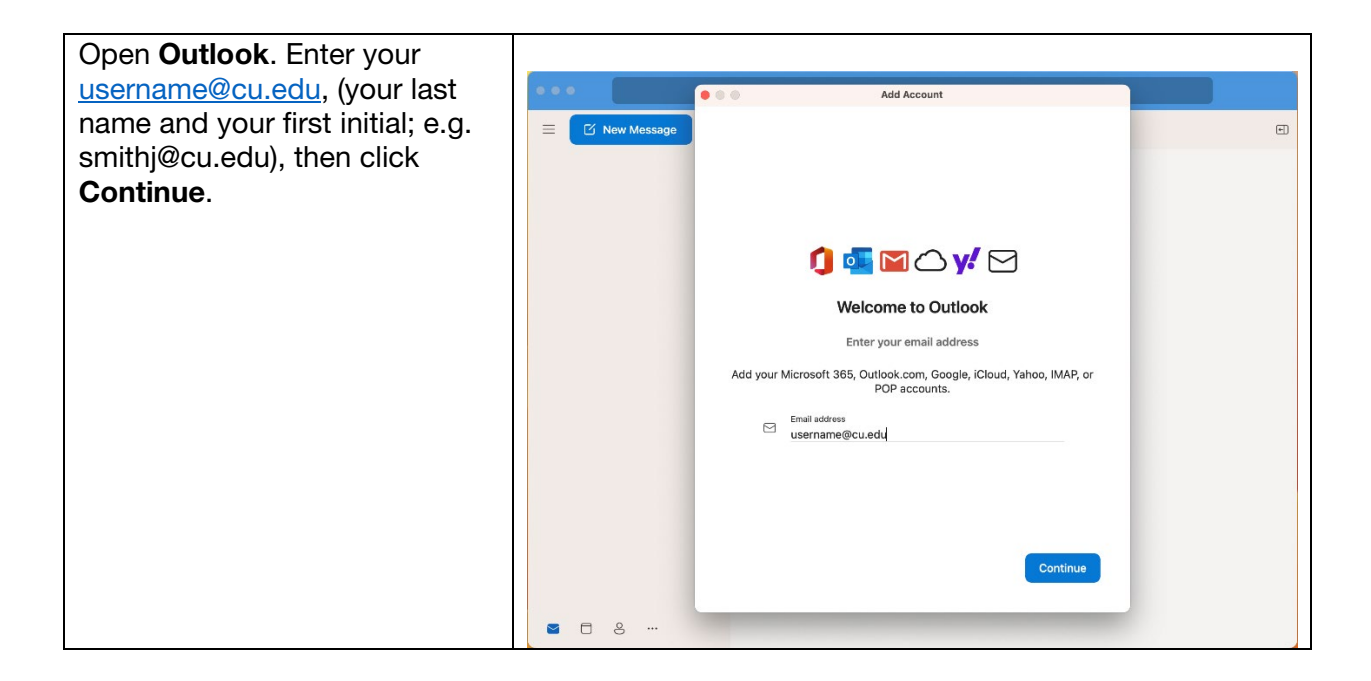

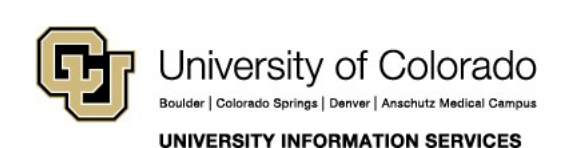

### **Contact UIS**

Call: (303) 860-4357 Email: help@cu.edu

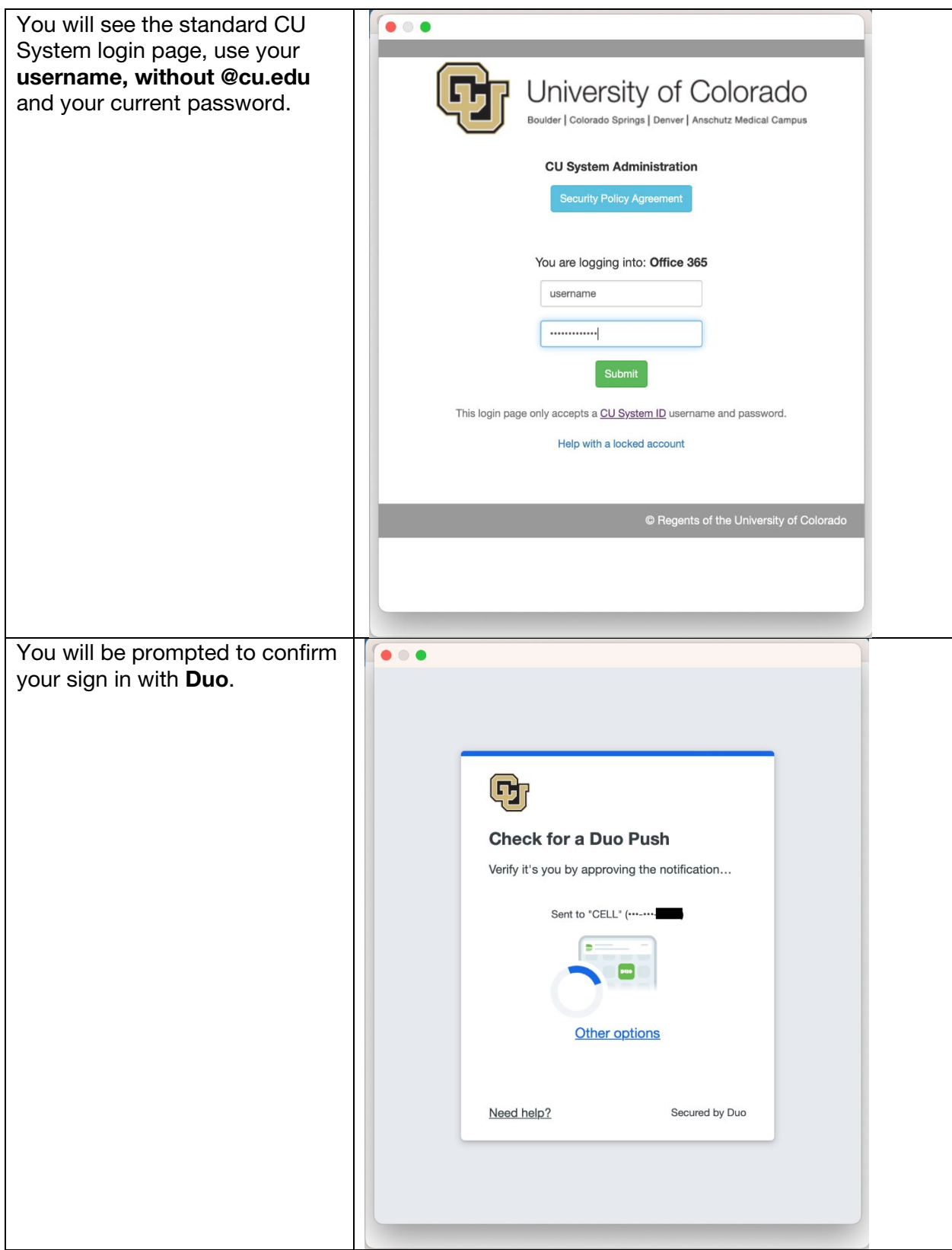

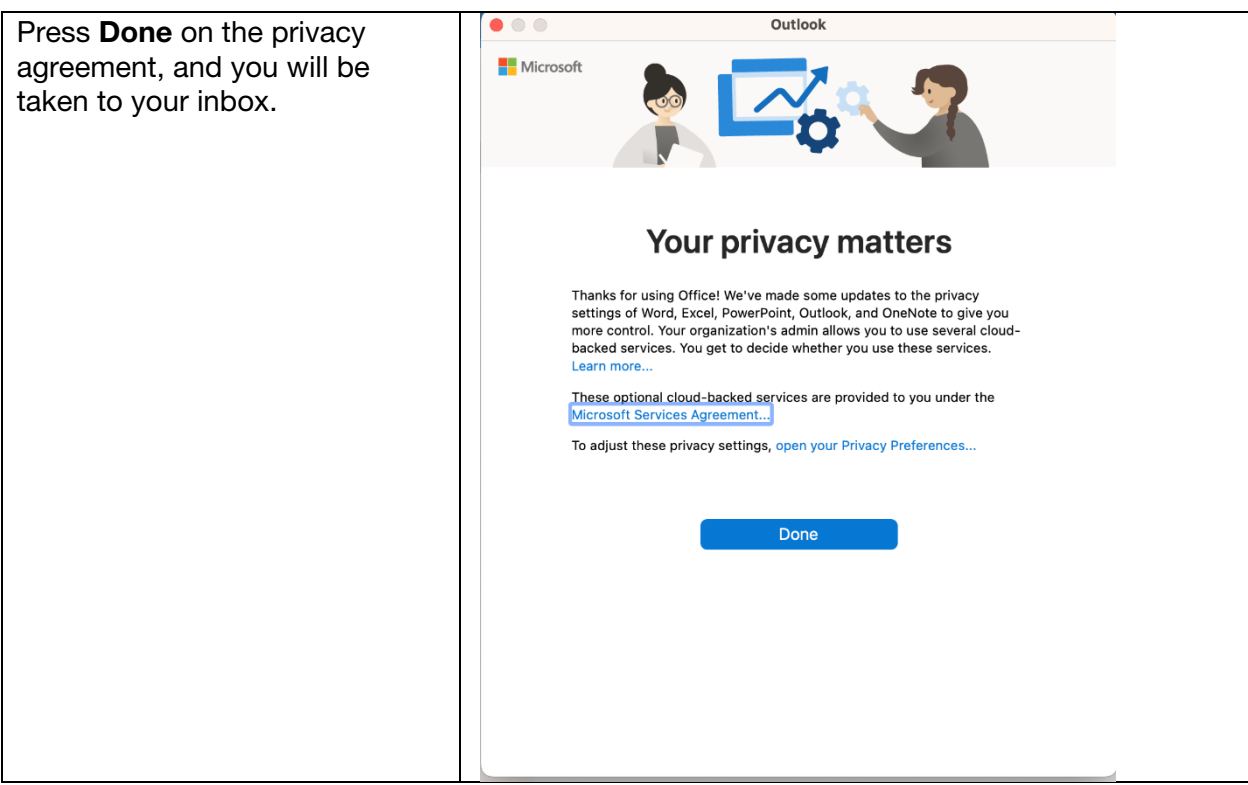

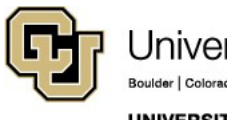

University of Colorado Boulder | Colorado Springs | Denver | Anschutz Medical Campus **UNIVERSITY INFORMATION SERVICES** 

**Contact UIS** 

Call: (303) 860-4357<br>Email: help@cu.edu